### UNIVERSIDAD NACIONAL DE SAN ANTONIO ABAD DEL CUSCO FACULTAD DE CIENCIAS QUÍMICAS FÍSICAS Y MATEMÁTICAS DEPARTAMENTO ACADÉMICO DE MATEMÁTICAS Y ESTADÍSTICA

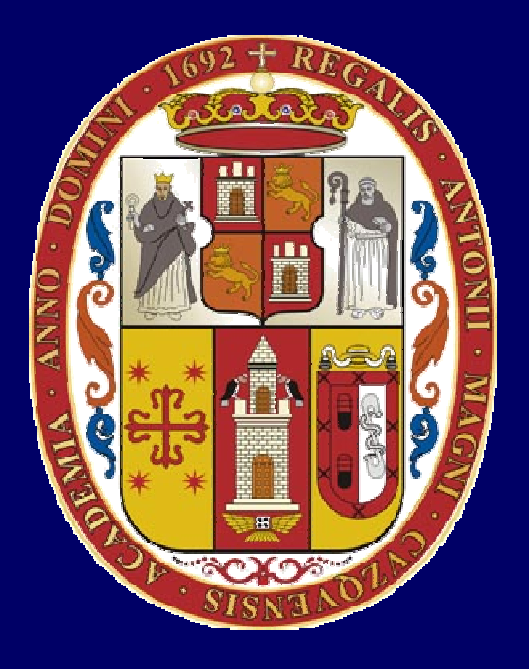

# **UNSAAC**

 **Lic. Guillermo Mario Chuquipoma Pachecomariochuqui@hotmail.comwww.mariochuqui.jimdo.com**

# **Introducción al MATLAB**

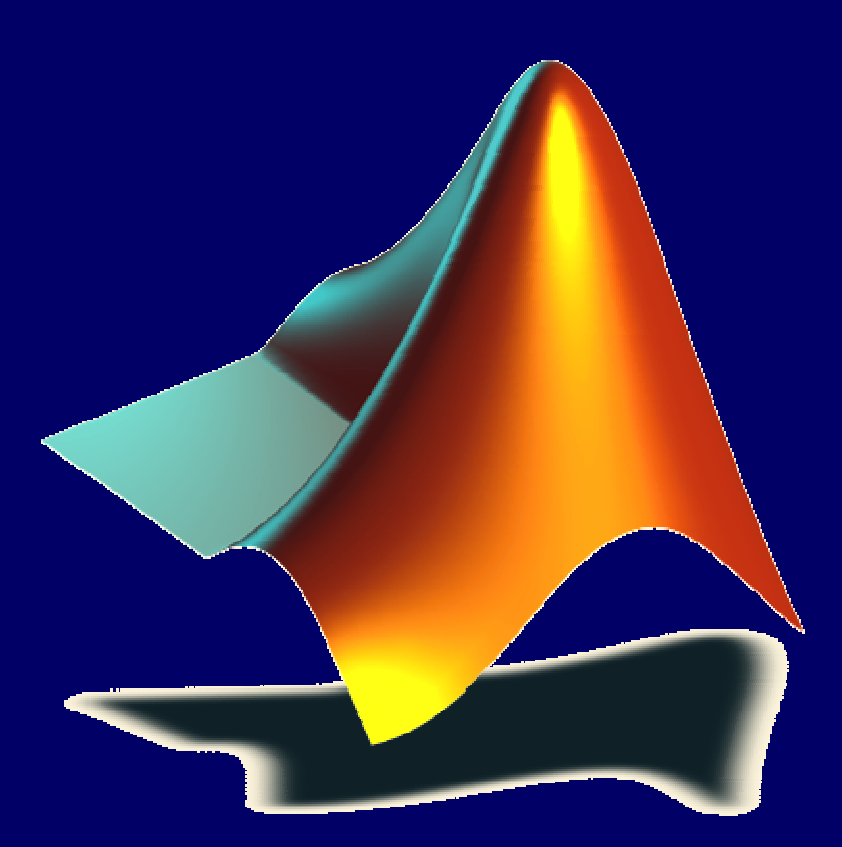

**Lic. Guillermo Mario Chuquipoma Pacheco**

 **<sup>2009</sup>**

## **Temario General**

- **1. Introducción.**
- 2. Interfaz de usuario de MATLAB.
- 3. Variables del MATLAB.
- 4. Ploteo y visualización de datos.
- 5. m-Files.
- 6. Estadística básica y análisis de datos.
- 7. Tipos de datos.
- 8. Entrada y salida de datos.
- 9. Programación.

10.Construcción de interfaces de usuarios gráficas.

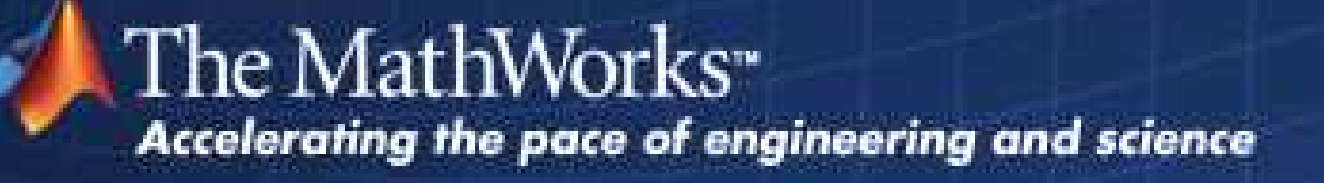

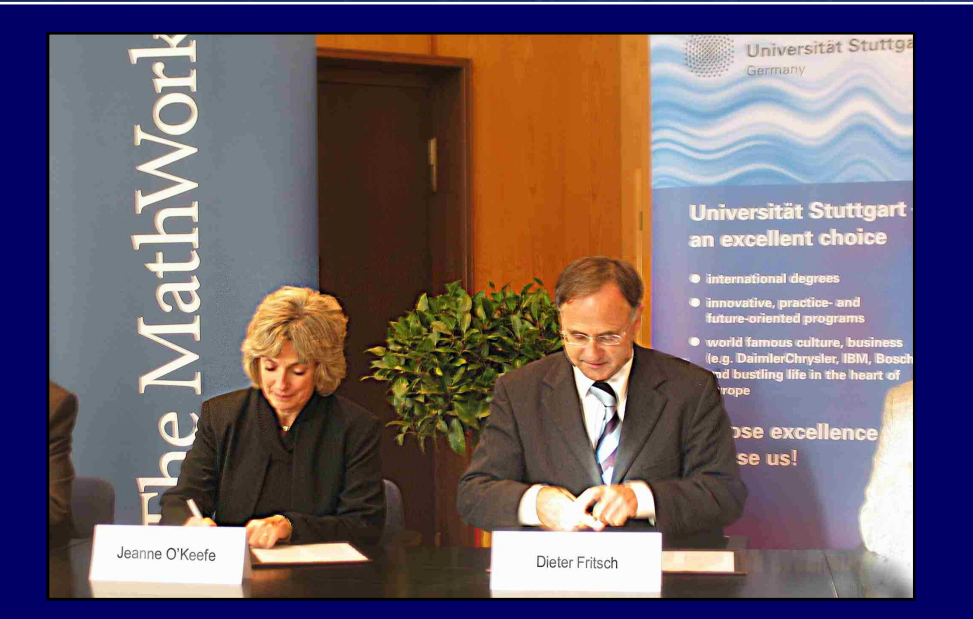

**The MathWorks es una compañía que va <sup>a</sup> la cabeza del mercado para software técnico de computación. Sus productos, como MATLAB y SIMULINK, son usadosextensamente en centros de investigación <sup>e</sup> industria.**

## **Mathworks**

- •Creado en 1984.
- • Es una empresa global con sede en 60 países:
- • Ubicada en 3 Apple Hill Drive. Natick, Boston, Massachusetts
- • Los principales productos que ofrece son:

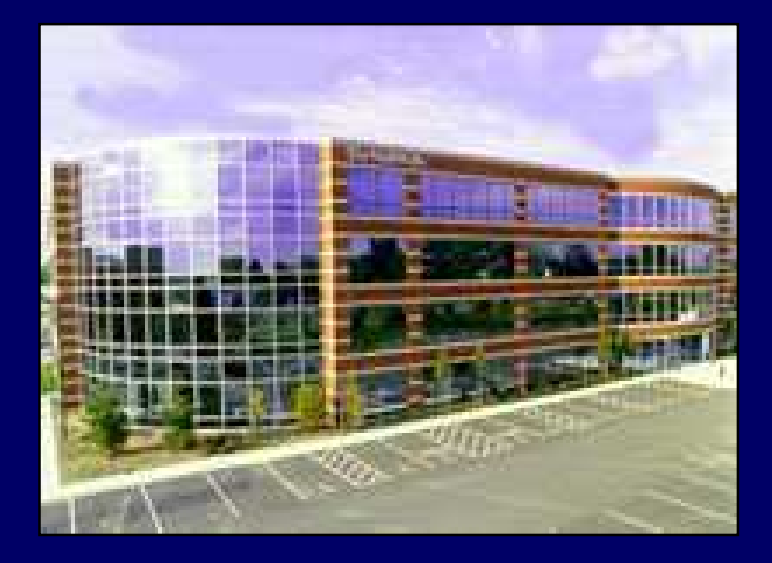

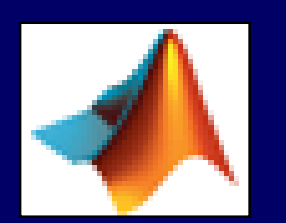

**MATLAB®**

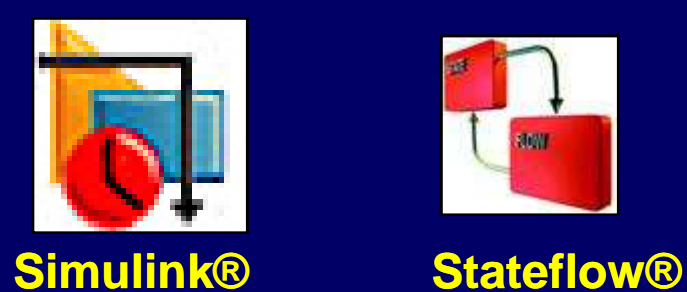

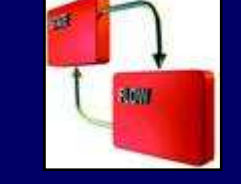

## **Matlab**

- •MatLab significa **MAT**rix **LAB**oratory.
- •Es un programa para hacer computación numérica.
- •Fue diseñado para manipular matrices y ploteo de datos.
- • Ahora incluye funciones para: analizar datos, procesarseñales, optimizar funciones.
- •Contiene funciones para los gráficos 2-D y 3-D.
- •Tiene interfaces con otros lenguajes.
- •Permite la computación simbólica con el Maple.

## **La Familia del MatLab**

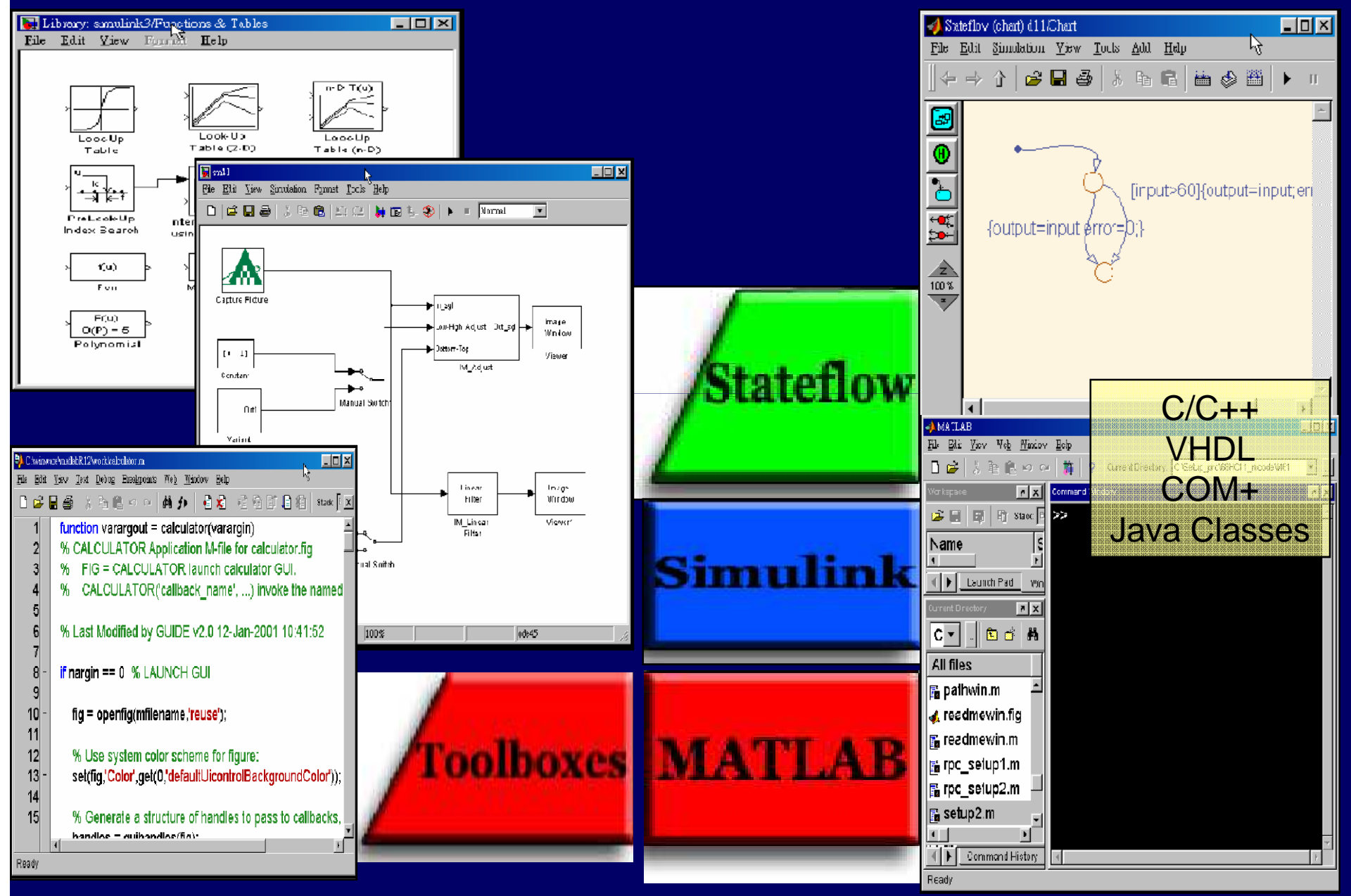

## **Áreas de Aplicación**

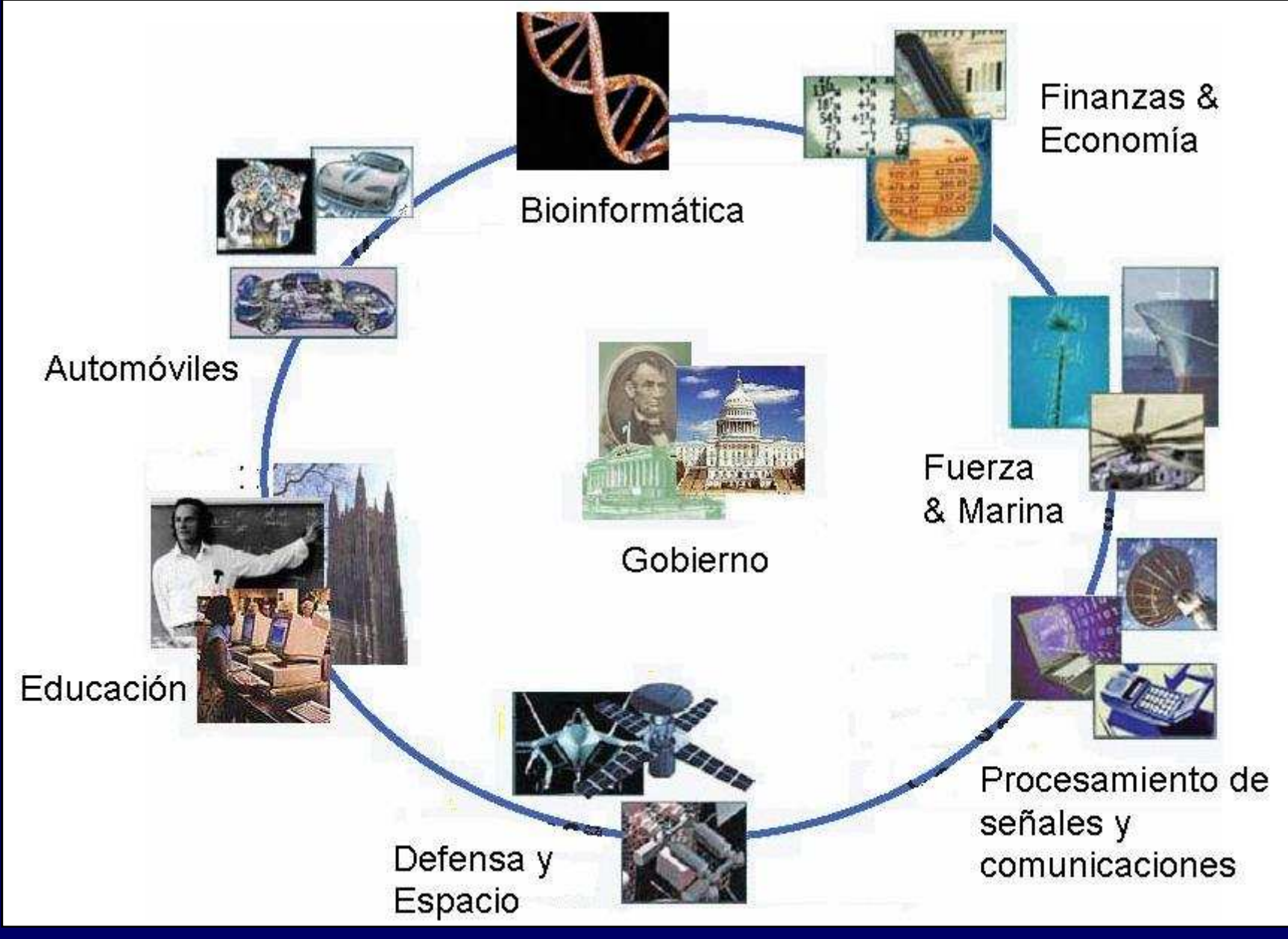

## **Familia de Productos MatLab®**

#### **MATLAB®**

 **MATLAB® Distributed Computing Toolbox™MATLAB® Distributed Computing Engine™**

#### **Math and Optimization**

 **Optimization Toolbox™**<u>Optimization Toolbox™ Symbolic Math</u><br>Toolbox™ Extended Symbolic Math Toc **Extended Symbolic Math Toolbox™ Partial Differential Equation Toolbox™ Genetic Algorithm and Direct Search Toolbox™**

### **Statistics and Data Analysis**

 **Statistics Toolbox™ Neural Network Toolbox™ Curve Fitting Toolbox™ Spline Toolbox™ Model-Based Calibration Toolbox™**

### **Control System Design and Analysis**

**Control System Toolbox™**Control System Toolbox™ System<br>Identification Toolbox™ Fuzzy Logi Identification Toolbox™ Fuzzy Logic Toolbox™<br>Robust Control Toolbox™ Model Predictive<br>Control Toolbox™ Aerospace Toolbox **Control Toolbox™ Aerospace Toolbox**

### **Signal Processing and Communications**

 **Signal Processing Toolbox™**Signal Processing Toolbox™ Communications<br>Toolbox™ Filter Design Toolbox™ Filter Design<br>HDL Coder™ Wavelet Toolbox™ Fixed-Point **HDL Coder™ Wavelet Toolbox™ Fixed-Point Toolbox™ RF Toolbox™**

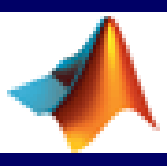

#### **Image Processing**

 **Image Processing Toolbox™ Image Acquisition Toolbox™ Mapping Toolbox™**

### **Test & Measurement**

 **Data Acquisition Toolbox™ Instrument Control Toolbox™ Image Acquisition Toolbox™ SystemTest™ OPC Toolbox™**

### **Computational Biology**

**Bioinformatics Toolbox™ SimBiology®**

### **Financial Modeling and Analysis**

 **Financial Toolbox™ Financial Derivatives Toolbox™ GARCH Toolbox™ Datafeed GARCH Toolbox™ Datafeed Toolbox™ Fixed-Income Toolbox™**

### **Application Deployment**

**MATLAB® Compiler™ Excel® Link™**

### **Application Deployment Targets**

 **MATLAB® Builder for Excel® MATLAB® Builder for .NET MATLAB® Builder for Java™**

### **Database Connectivity and Reporting**

 **Database Toolbox™ MATLAB® Report Generator™**

## **Familia de Productos Simulink®**

#### Simulink®

 $\mathsf{Simulink} @ \mathsf{Simulink} @ \mathsf{Report} \ \mathsf{Generator}^{\tau_{\mathsf{M}}}$ 

Fixed-Point ModelingSimulink® Fixed Point™

### Event-Based ModelingStateflow® SimEvents®

Physical Modeling

<u>Simscape™ SimMechanics™</u><br>SimPowerSystems™ SimDriv <u>Simscape™ Simiviechanics™</u><br>SimPowerSystems™ SimDriveline™ <u>™ SimDriveline™</u> **SimHydraulics®** 

### Simulation Graphics

<u>Virtual Reality Toolbox™ Gauges</u><br>Blockset™ Blockset™

### Control System Design and Analysis

<u>Simulink® Control Design™ Simulink®</u><br>Response Optimization™ Simulink®<br>Parameter Estimation™ Aerospace Parameter Estimation™ Aerospace<br>Blockset™ Blockset™

#### Signal Processing and Communications

Signal Processing Blockset™ Communications Blockset™ RF Blockset™ Video and Image Processing Blockset™

#### Code Generation

Real-Time Workshop® Real-Time Workshop® Embedded<br>Coder™ Stateflow® Coder™ Simulink® HDL Coder™  $\mathsf{Coder}^{\mathsf{TM}} \ \mathsf{Stateflow} \circledmathsf{Coder}^{\mathsf{TM}} \ \mathsf{Simulink} \circledmathsf{HDL}\ \mathsf{Coder}^{\mathsf{TM}}$ 

### Rapid Control Prototyping and HIL SW/HWxPC Target™ xPC Target Embedded Option™ Real-Time<br><u>Windows Target™</u>

Embedded TargetsTarget for Infineon C166® Target for Freescale™ MPC5xx

Verification, Validation, and TestingSimulink® Verification and Validation™ <u>Simulink® Design</u><br>Verifier™ SvstemTest™ <u>Verifier™ SystemTest™</u>

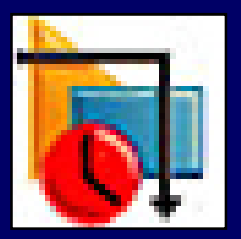

## **Características del MATLAB**

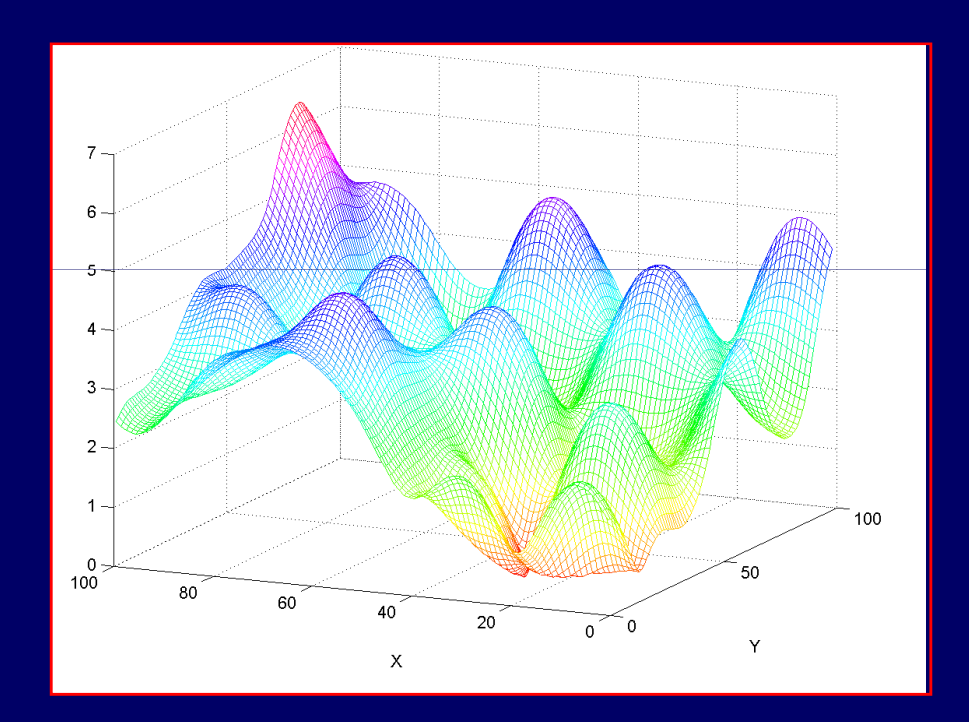

## **Entorno del sistema**

- • Windows XP/2000
	- –MATLAB se instala en c: \MATLAB7
	- –El código de usuario …en algún lugar (por ejempo h: \matlab )
- $\bullet$  Linux (entorno de red)
	- **Hart Communication** MATLAB se instala en /apps/matlab
	- **Hart Communication** El código de usuario en /home/username/matlab
	- –La configuración del entorno en ~/.matlab

## **¿Qué es a MATLAB?**

- • Trabaja números escalares (reales y complejos), concaracteres y otras estructuras de datos.
- •Tiene un lenguaje de programación propio.
- •Permite un rápido prototipeo de aplicaciones científicas.
- •Pero puede ser más lento que C/C++ o Fortran.
- • Dispone de código básico y toolboxes
	- 1. Entorno de desarrollo <sup>a</sup> nivel alto
	- 2. Lenguaje de programación
	- 3. Gráficos
	- 4. Cajas de herramientas (toolbox)
	- 5. Línea de comandos.

## Es un entorno integrado de software

- •**Command Window**
- **Command History**•
- •**Help Browser**
- •**Workspace Browser**
- •**Editor/Debugger**

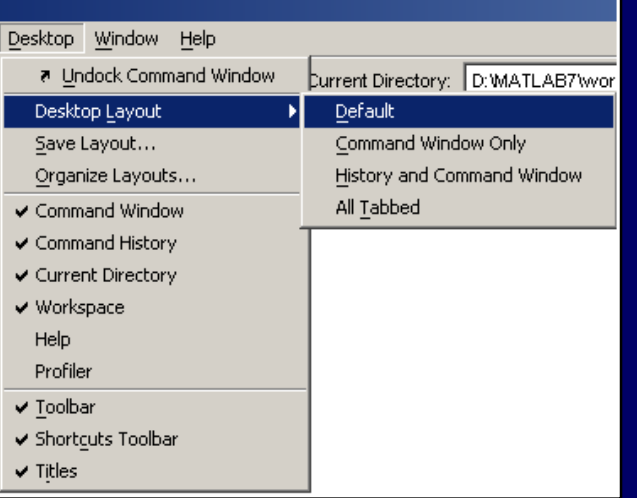

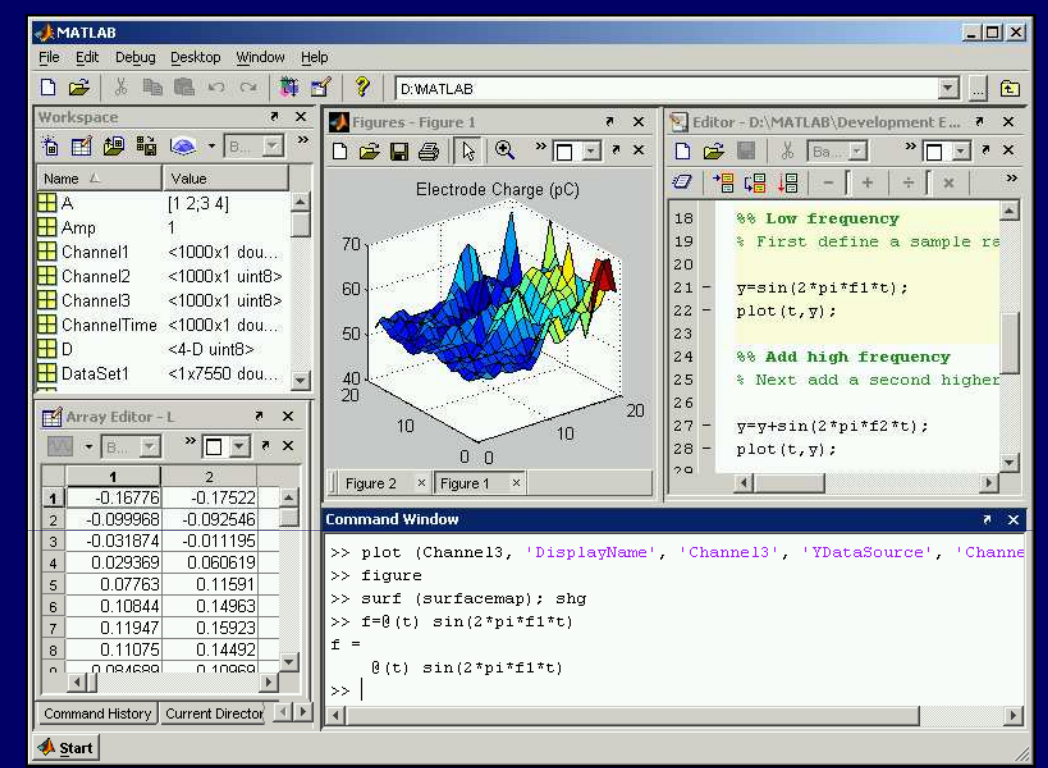

- •**Cálculo**
- **Visualización**•
- **Entorno fácil de usar**•

## **Lenguaje de Alto nivel**

- •**Tipos de datos**
- •**Funciones**
- • **Declaraciones de flujo de control**
- •**Entrada / Salida**
- •**Gráficos**
- **Programación orientada**  •**a objetos.**

```
Communicate | Configure | Session Log
 I + Create a serial port object.
 2 obj1 = instrind('Type', 'serial', 'Port', 'COMS', 'Tag', '');
     Create the serial port object if it does not exist
 $ 4 otherwise use the object that was found.
 6 if isempty(ob)il)
       obj1 = serial('COM1')8 class
       fclose(obji);
10
       obj1 = obj1(1)11 end
1213 4 Connect to instrument object, obji.
14 foren (ob)11:
15
16 4 Communicating with instrument object, obji.
17 data1 - fscanf(obj1);
18 data2 = facanf (bb)11;
19 data3 = fscanf \{ob11\} :
20
21 \ Disconnect from instrument object, obji.
22 folose(obji);
23Save Sesson....
```
## **Gráficos.**

- •**Gráficos 2D y 3D.**
- •**Gráficos a colores.**
- • **Presentación de datos como imágenes.**
- •**Técnicas volumétricas 3D.**
- •**Iso-superficies (niveles)**
- •**Presentación de volúmenes.**

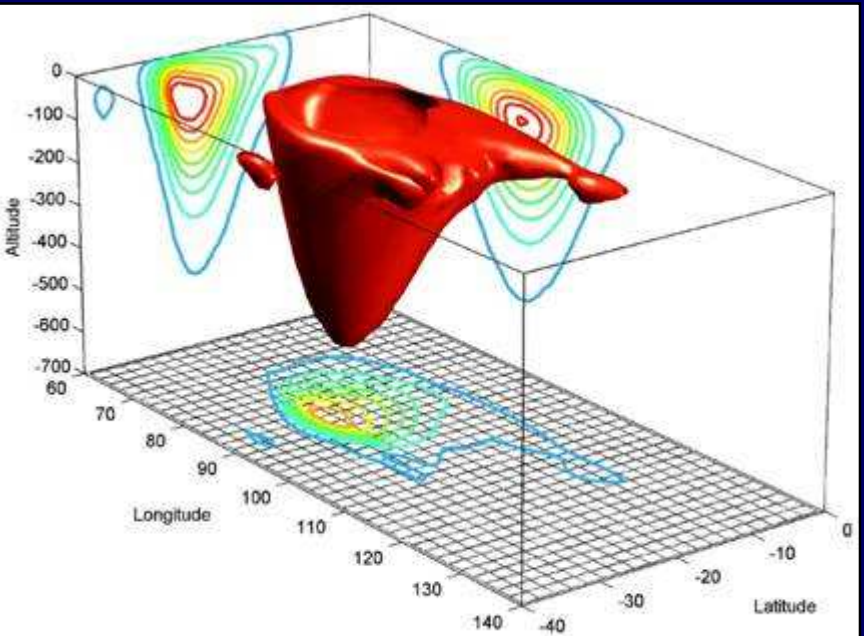

## **Caja de herramientas.**

**Conjunto de funciones para resolver problemas.**

- • **DSP (Digital Signal Processing) Toolbox**
- •**Image Toolbox**
- •**Wavelet Toolbox**
- •**Neural Network Toolbox**
- •**Fuzzy Logic Toolbox**
- •**Control Toolbox**
- •**Multibody Simulation Toolbox**
- •**Otros . . . .**

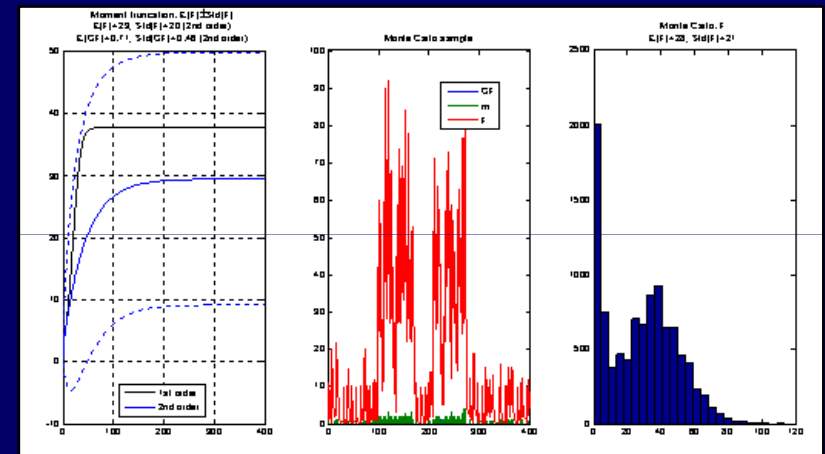

### **Línea de comandos**

- •**Permite usar el MatLab como una calculadora.**
- •**Permite ingresar órdenes directamente al MatLab.**
- •**Los resultados se presentan en la misma pantalla.**
- •**Permite ejecutar los m-files.**

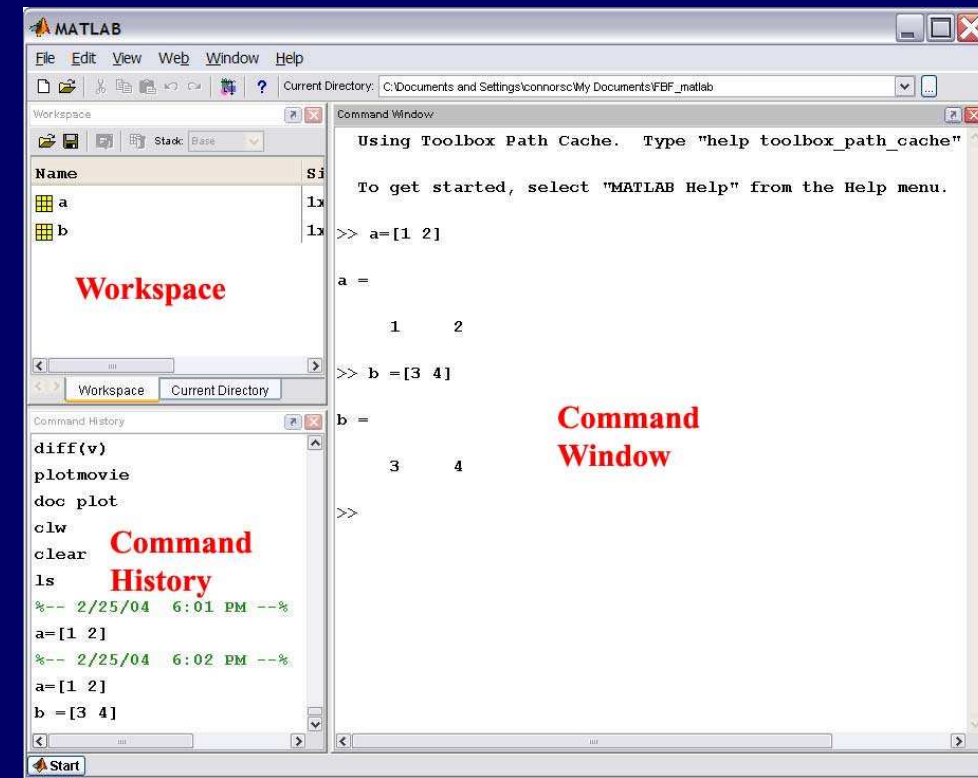

### **Interfaz de Usuario del MatLab**

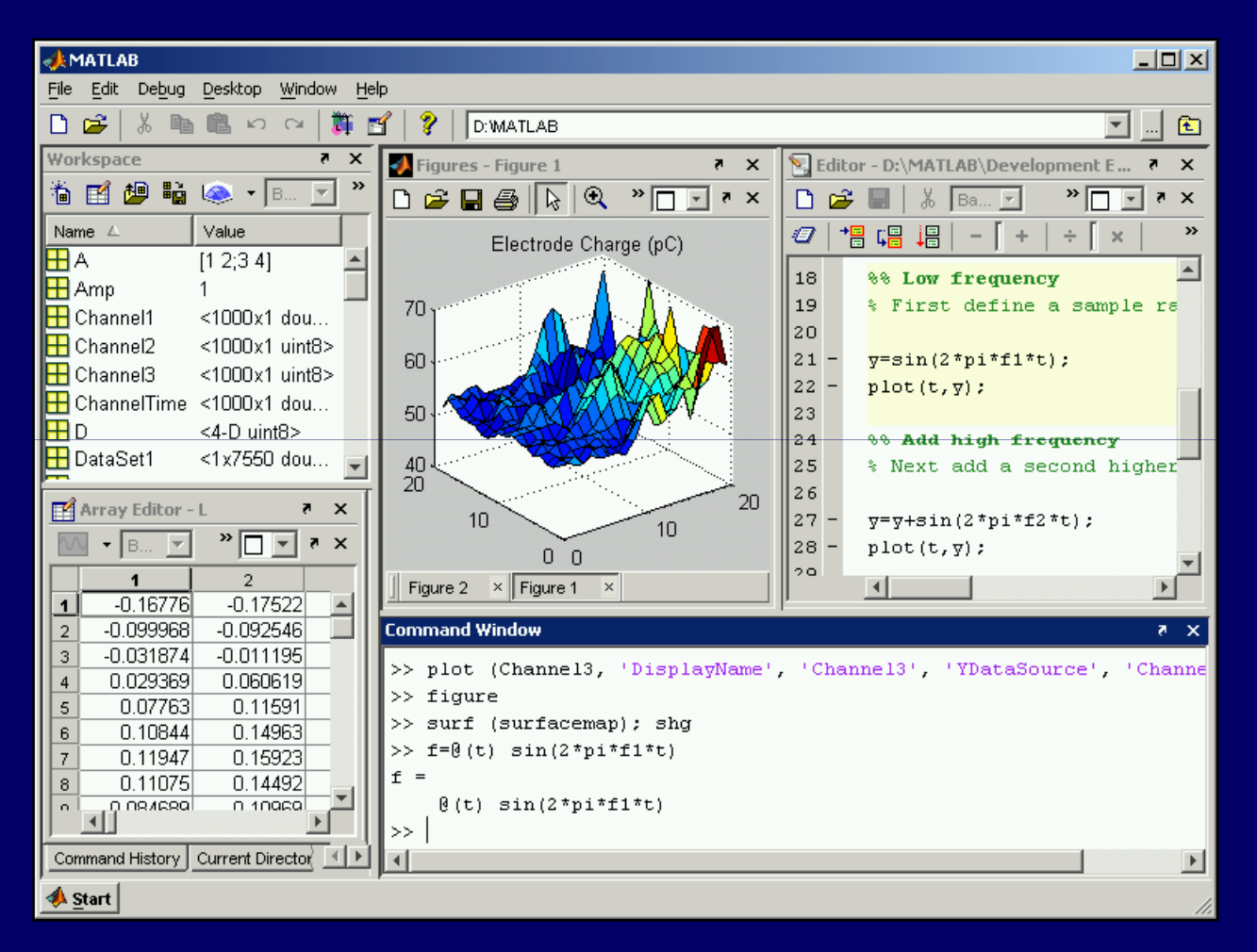

## **Temario General**

- 1. Introducción.
- **2. Interfaz de usuario de MATLAB.**
- 3. Variables del MATLAB.
- 4. Ploteo y visualización de datos.
- 5. m-Files.
- 6. Estadística básica y análisis de datos.
- 7. Tipos de datos.
- 8. Entrada y salida de datos.
- 9. Programación.

10.Construcción de interfaces de usuarios gráficas.

## **Objetivo**

- • Esta sección introduce las características principales del MATLAB integrado el entorno de diseño e interfaces de usuarios.
- • Muchos temas del curso son establecidos en esta sección, para exponerse en detalle en las siguientes secciones.

• Identifique el **path** donde se ubica el matlab en su instalación.

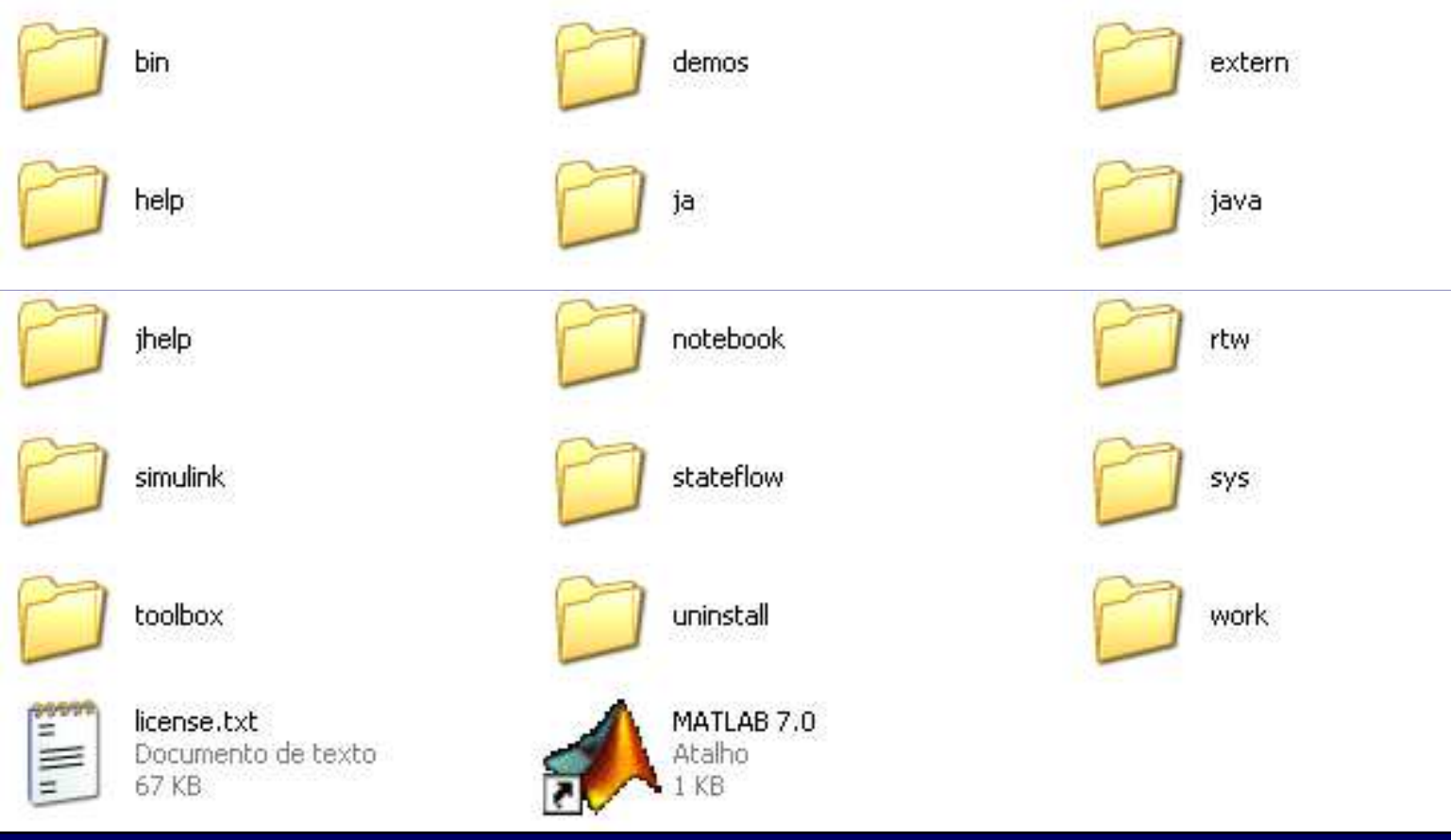

## **Entorno de usuario MATLAB**

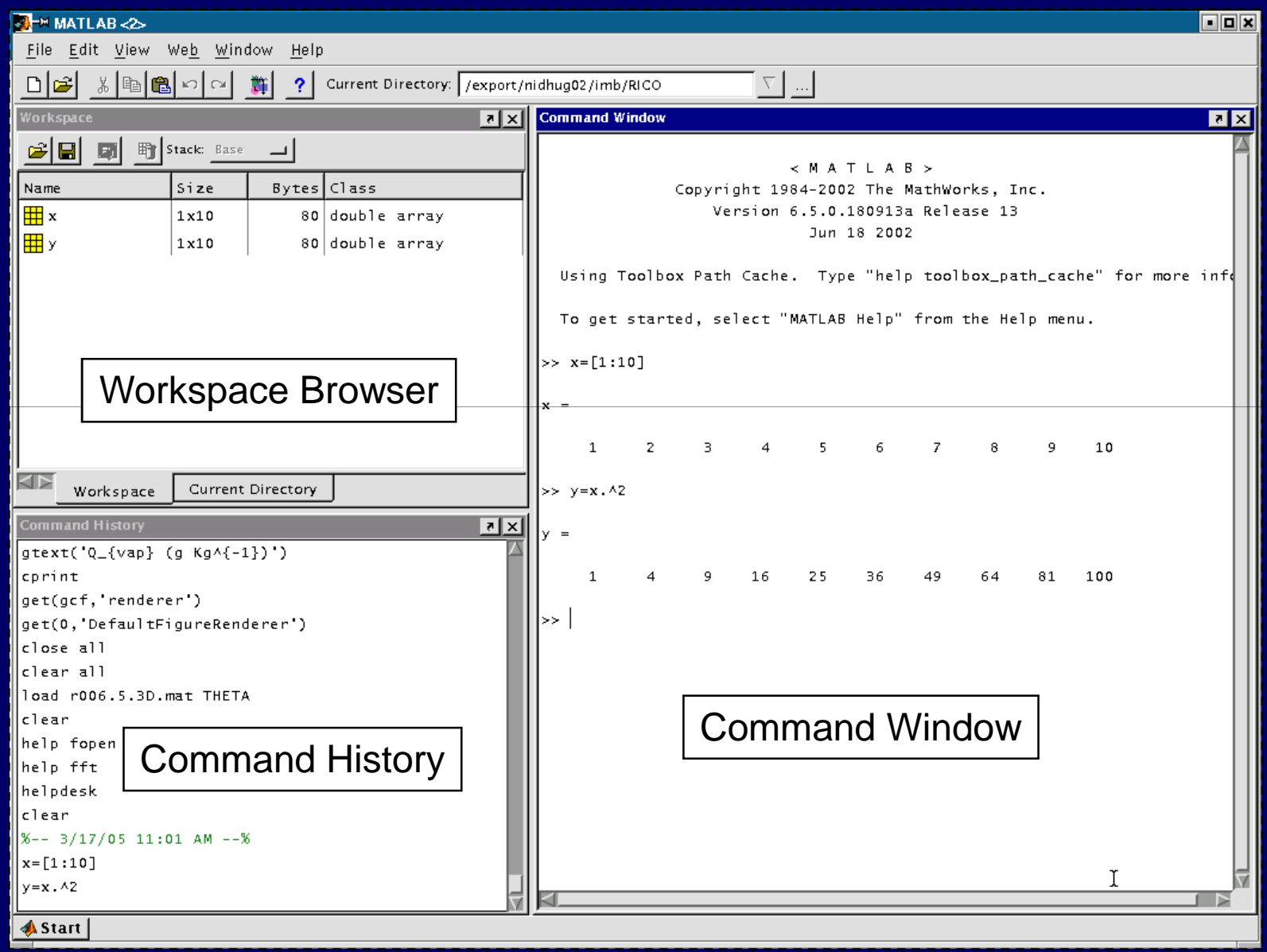

## **Línea de comandos**

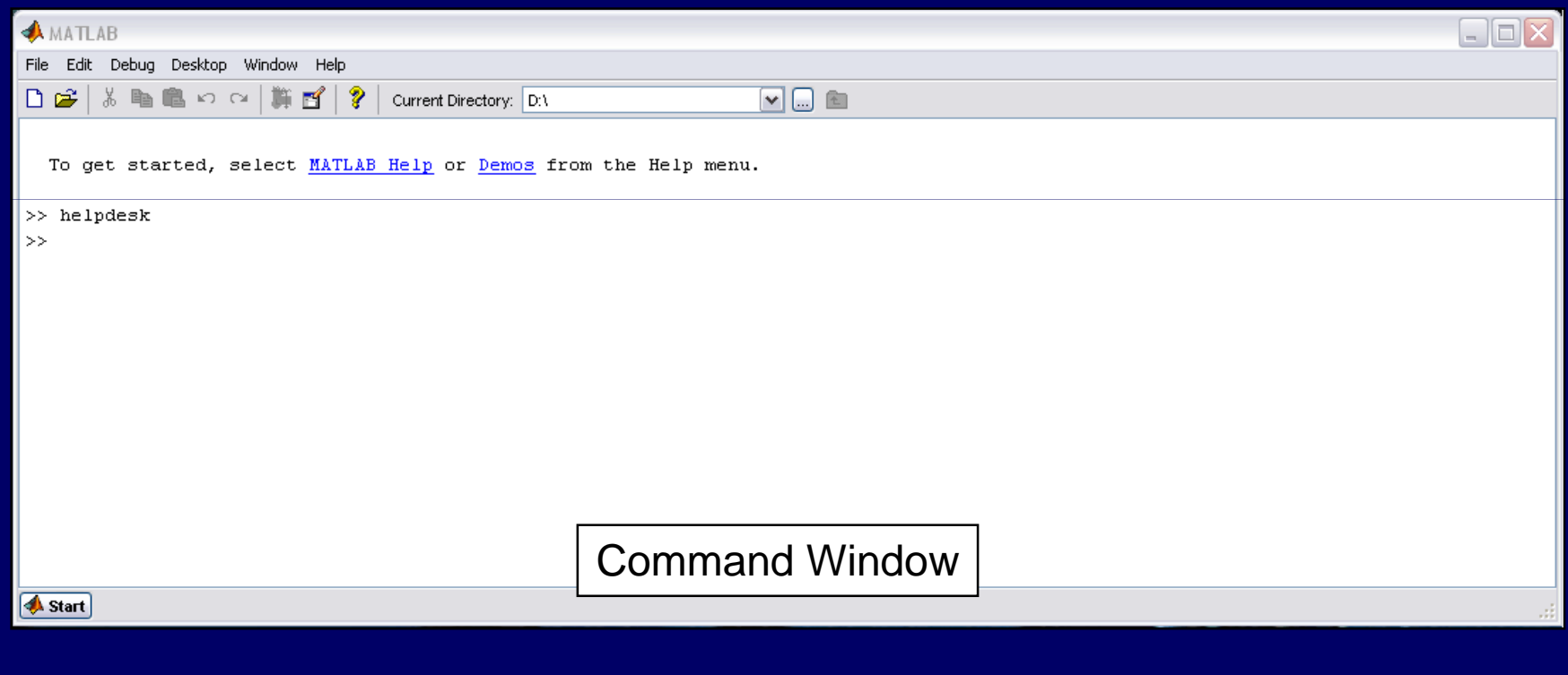

- •Ingrese al MATLAB
- Identifique el path por defecto. •
- • Identifique el entorno de trabajo por defecto.
- • Identifique los entornos:
	- **Command Window**
	- Command Hiefory **Command History**
	- **Workspace Browser**
	- **Editor/Debugger**
	- **Help Browser**

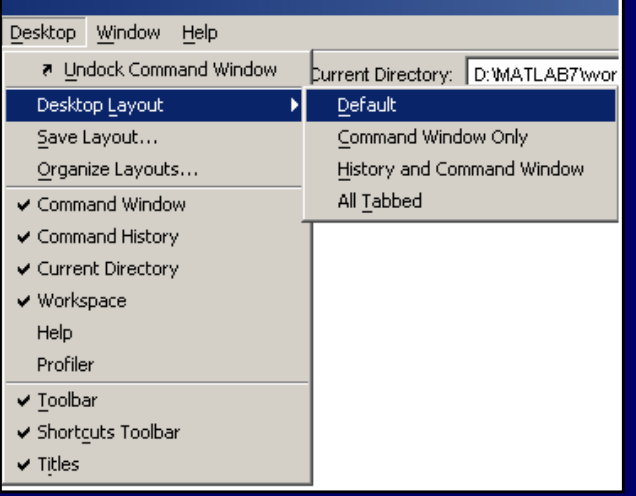

 $\bullet$  Ingrese en el command window las siguientes instrucciones, e interprete los resultados:

```
x = [-3:0.1:3]; 3:0.1:3];
y = sin(x);plot(x)plot(y)
plot(x,y)
```
• Ingrese en el command window las siguientes instrucciones:

**[X,Y] = meshgrid( meshgrid(-3:.125:3); 3:.125:3); size(X);size(Y);Z = peaks(X,Y);size(Z)meshc(X,Y,Z);axis([-3 3 -3 3 -10 5]); <sup>10</sup>**

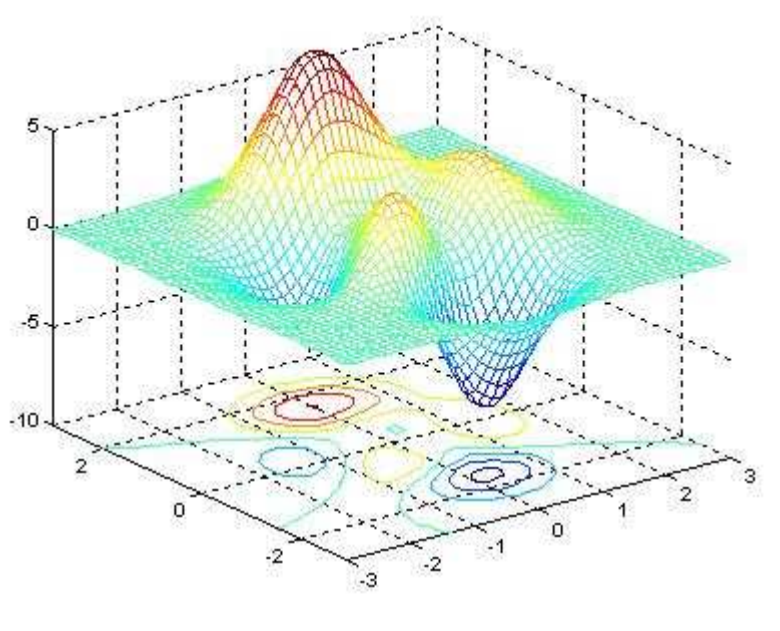

**peaks es una función de dos variables, obtenida traducida y a escala de distribuciones Gaussianas.**

 Ingrese en el command window las siguientes •instrucciones:

 $[X,Y]$  = meshgrid(-3:.125:3);  $[Rows, Cols] = size(X);$ for  $r = 1:$  Rows for  $c = 1:C$ ols  $Z(r,c) = \sin(X(r,c)) + \sin(Y(r,c));$ endendmeshc(X,Y,Z);

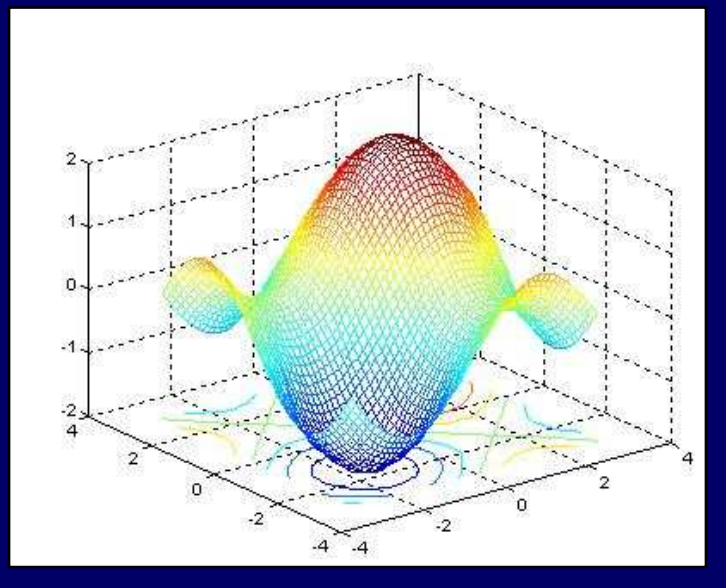

- • Ingrese a la ayuda del MatLab**helpdesk**
- •Identifique cada uno de los toolbox disponibles.

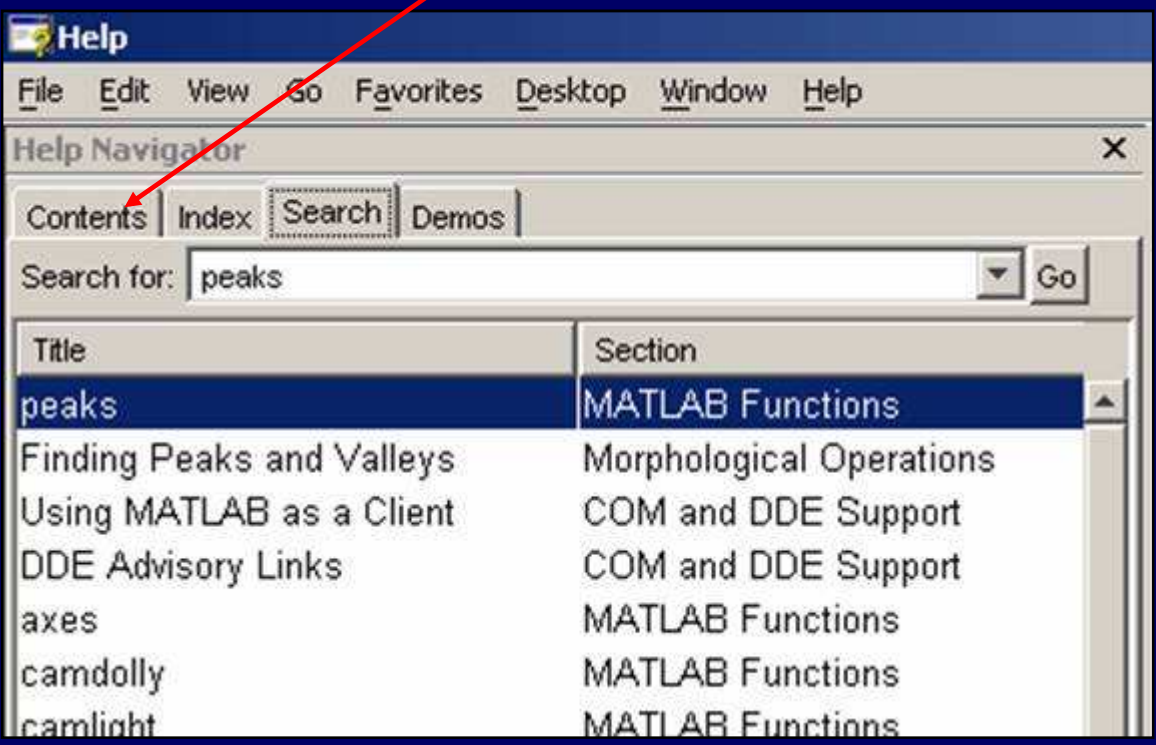

## **Espacio de trabajo**

- •MATLAB mantiene un espacio de trabajo activa.
- • Las variables (datos) cargados o definidos están siempre disponibles.

**who: lista las variables del espacio de trabajo**

**>> whoYour variables are:x y**

### **whos: listas nombres y propiedades básicas de las variables**

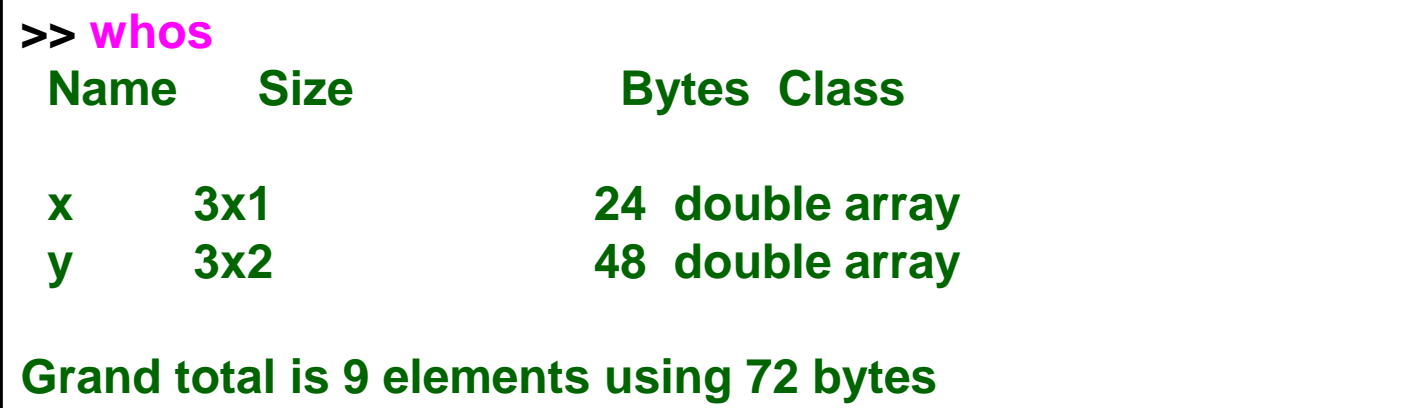

### **similar a los comandos del sistema operativopwd, cd, dir, ls**:

**>> pwd**

**ans =**

**D:\**

### **>> cd cw96\jun02**

**>> dir**

- **. 30m\_wtv.mat edson2km.mat jun02\_30m\_runs.mat**
- **.. 960602\_sst.mat edson\_2km\_bulk.mat**

## **Funciones Generales**

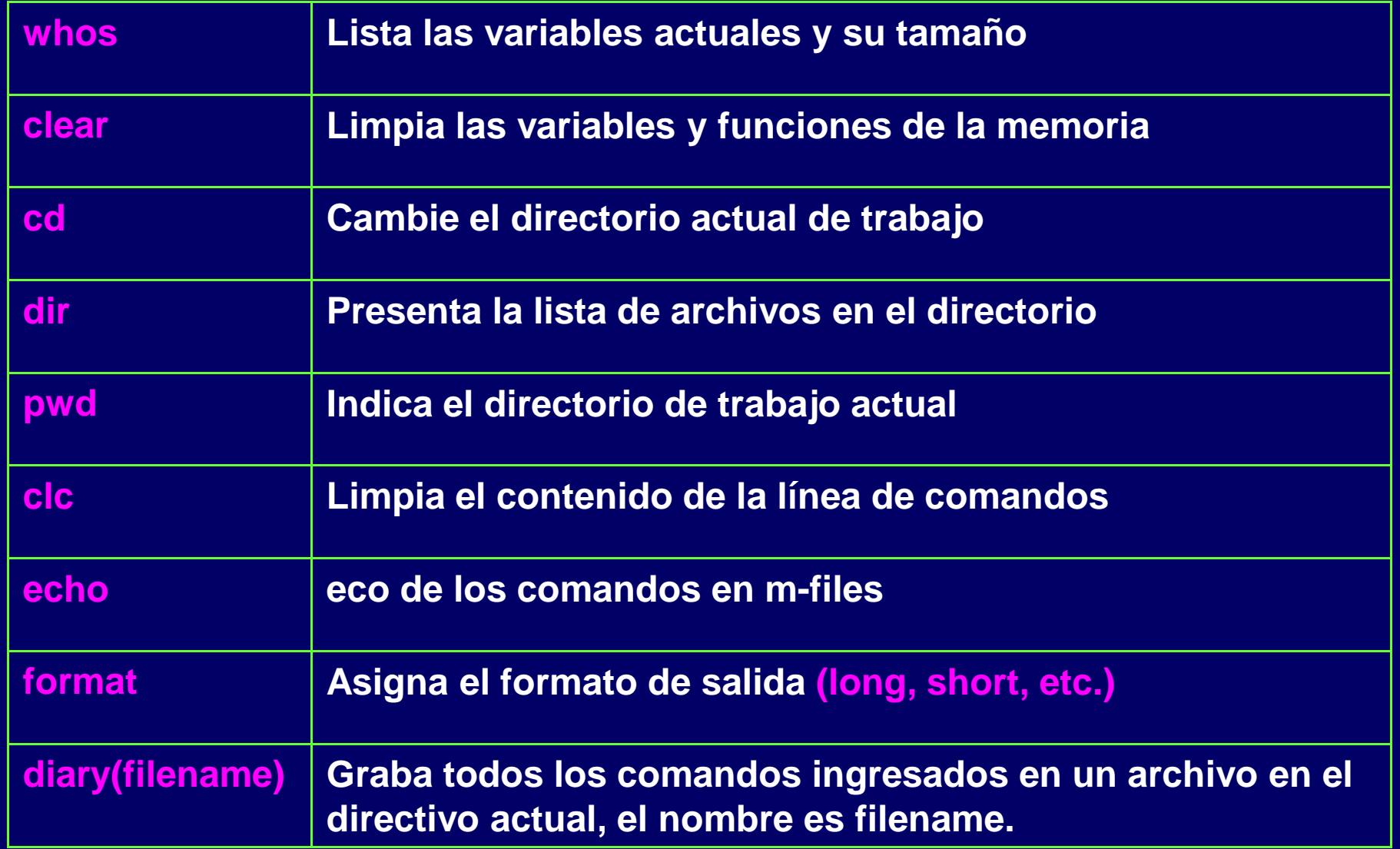

- • Revise las variables creadas desde que ingreso al MatLab.
- • Defina una carpeta de trabajo. **cd path\_de\_trabajo**
- • Grabe todas las variables creadas hasta en el momento.**save primeraclase**
- Elimine todas la variables**clear**
- $\bullet$  Recupere las variables**load primeraclase**

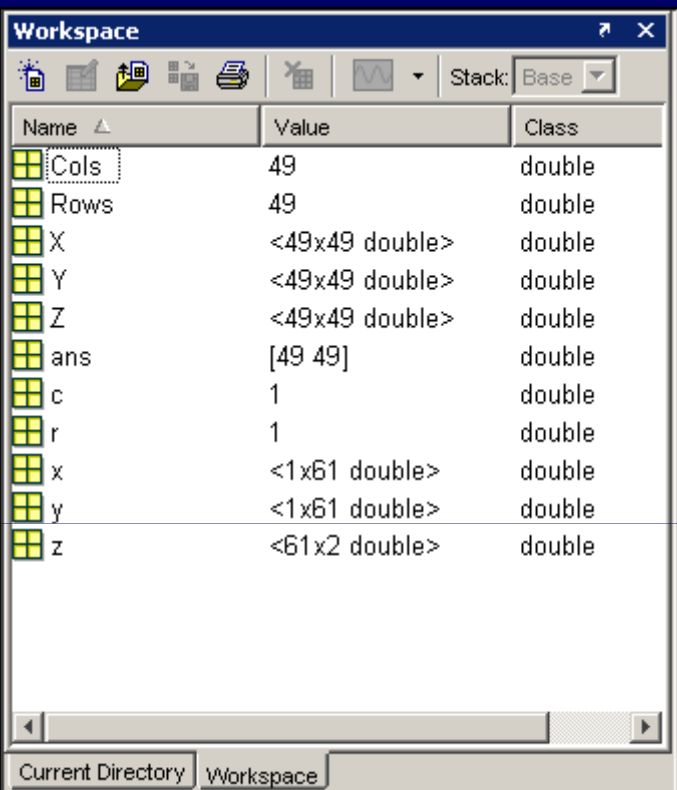

## **Cálculos en la línea de comandos**

•

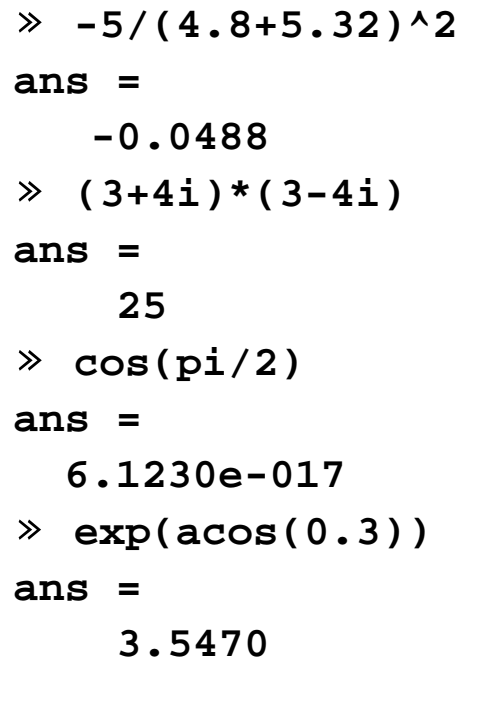

Calculadora **• Asignación de Variables** 

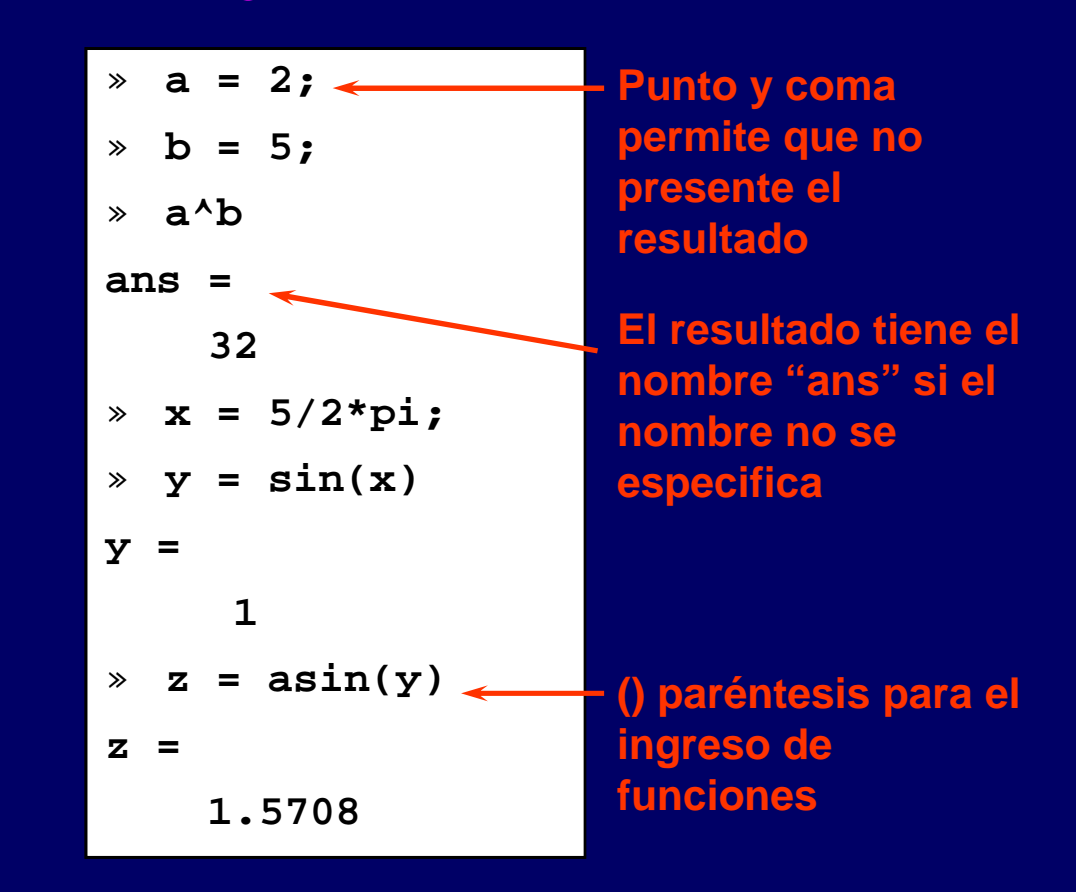

**En el Workspace los números son almacenados con formato de punto flotante de doble precisión**

•Calcule las siguientes expresiones en MatLab

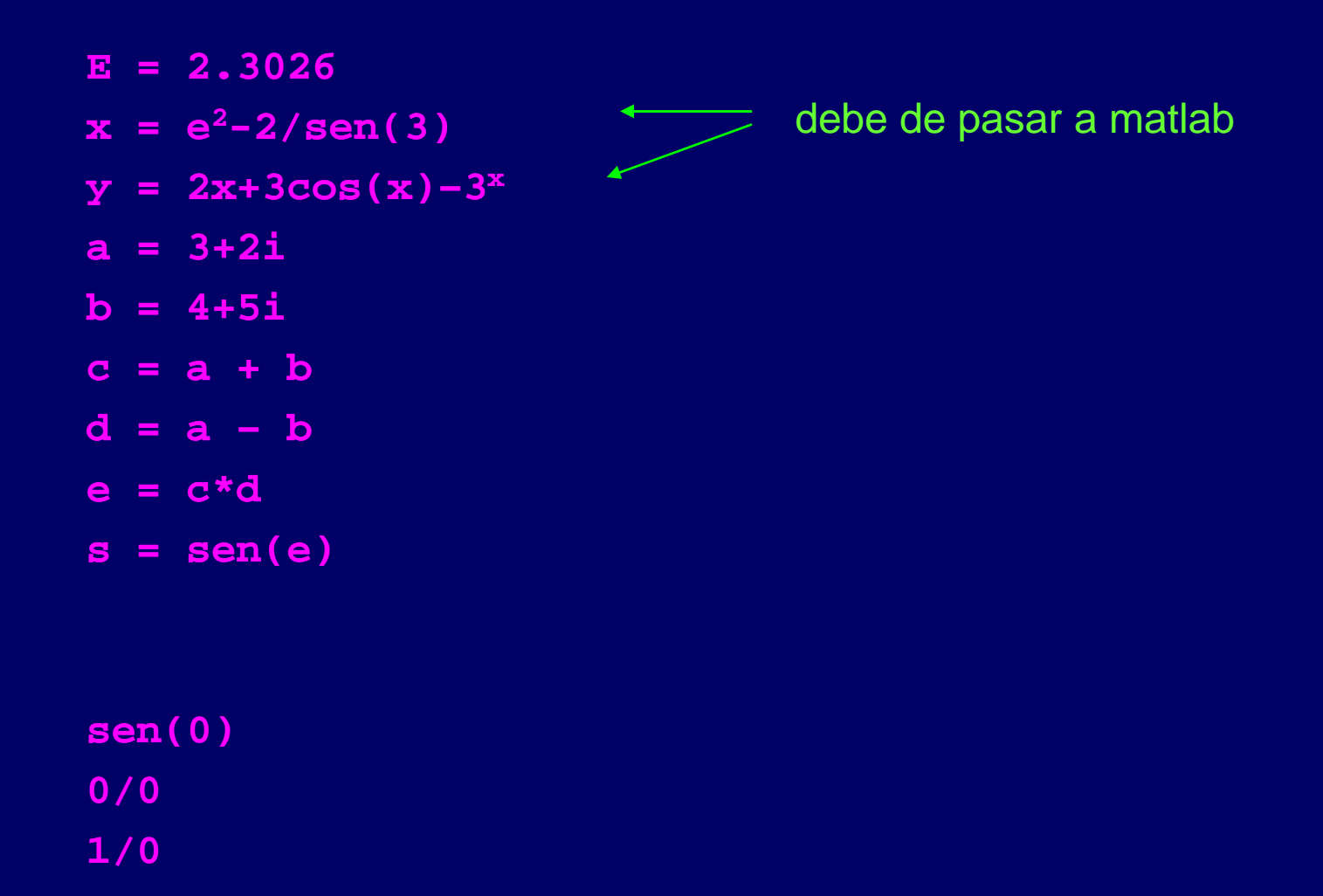

## **Consiguiendo Ayuda**

- Comando de ayuda (**help**
- $\bullet$ Comando lookfor (**lookfor**
- $\bullet$ Visor de ayuda
- $\bullet$ Comando helpwin (**helpwin**
- $\bullet$ Comando heldesk (**helpdesk**)
- $\bullet$ Motor de búsqueda

(help (lookfor

(**doc** )

(helpwin

- $\bullet$ Documentos imprimibles "MATLAB\_ROOT\help\pdf\_doc\"
- $\bullet$ Enlace a la página del MathWorks: www.mathworks.com

# **Conseguir ayuda**

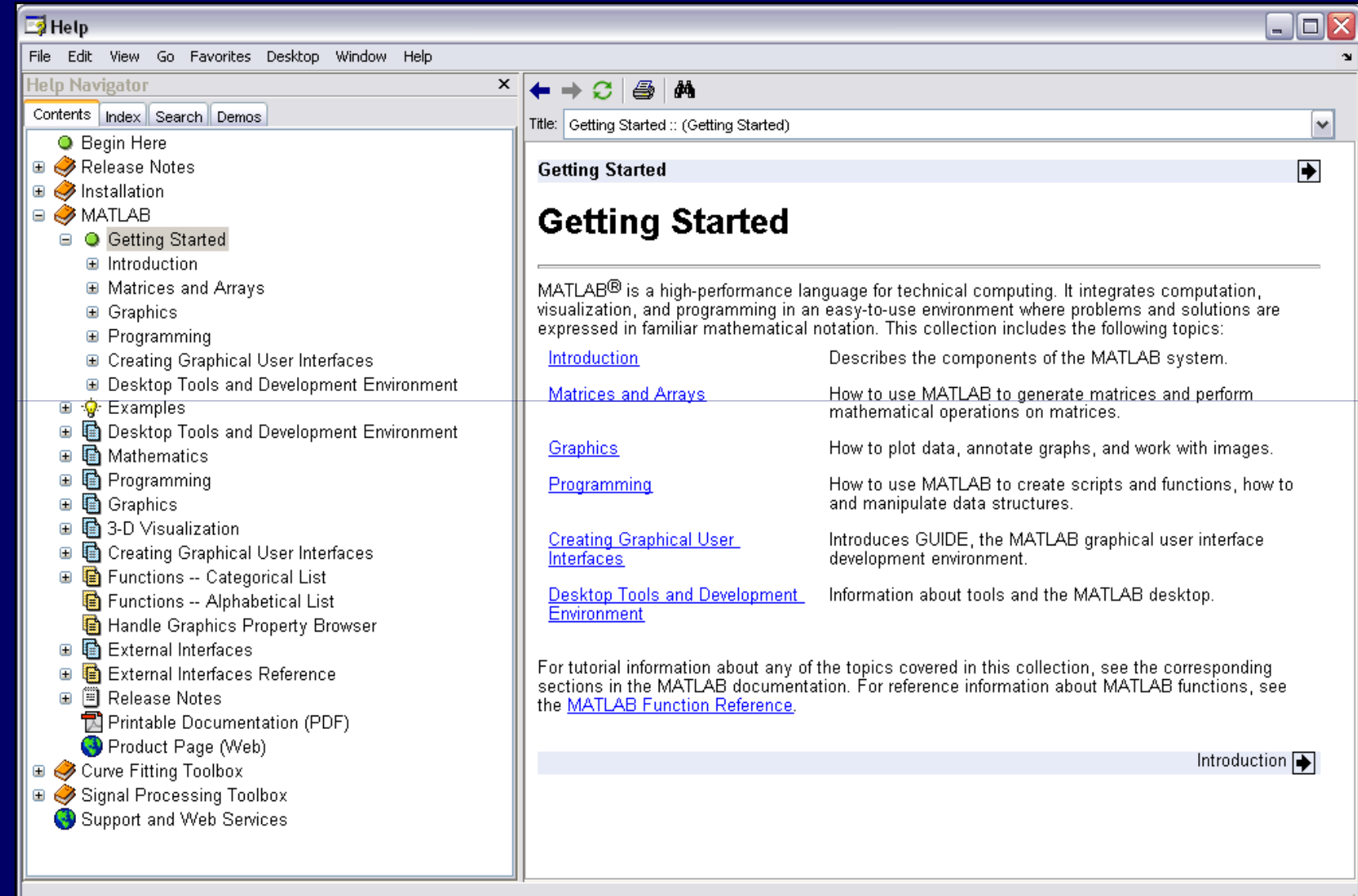

## **startup.m y pathdef.m**

**\$matlab\_root matlab\_root\toolbox toolbox\local\startup startup.m**

- Siempre se ejecuta al inicio.
- •Puede definir path y forzar configuraciones predefinidas.

### **\$matlab\_root matlab\_root\toolbox toolbox\local\pathdef pathdef.m**

- Lee las variables de entorno de sistema <sup>e</sup> inicializa lasvariables dependientes de la plataforma.
- •Almacena nuevos paths para la búsqueda de funciones.

## **startup.m y pathdef.m**

**% pathdef.m function p = pathdef % PATHDEF Search path defaults. % PATHDEF returns string that can be used as input to MATLABPATH% in order to set the path.**

- **% Copyright 1984-2002 The MathWorks, Inc.**
- **% \$Revision: 1.4.2.1 \$ \$Date: 2003/01/16 12:51:34 \$**

**% DO NOT MODIFY THIS FILE. IT IS AN AUTOGENERATED FILE. % EDITING MAY CAUSE THE FILE TO BECOME UNREADABLE TO % THE PATHTOOL AND THE INSTALLER.**

**p = [...**

 **%%% BEGIN ENTRIES %%% matlabroot,'\toolbox\matlab\general;',...matlabroot,'\toolbox\matlab\ops;',... matlabroot,'\toolbox\matlab\lang;',... matlabroot,'\toolbox\matlab\elmat;',... matlabroot,'\toolbox\simulink\slvnv;',...matlabroot,'\work;',...%%% END ENTRIES %%%**

**];**

**...**

**p = [userpath,p];**

- **% startup.m Startup file**
- **% Change the name of this file to STARTUP.M. The file**
- **% is executed when MATLAB starts up, if it exists**
- **% anywhere on the path. In this example, the**
- **% MAT-file generated during quitting using FINISHSAV**
- **% is loaded into MATLAB during startup.**
- **% Copyright 1984-2000 The MathWorks, Inc.**
- **% \$Revision: 1.4 \$ \$Date: 2000/06/01 16:19:26 \$**

**cd c:**

## **addpath**

- •Agrega directorios al path de búsqueda del MatLab.
- • El MatLab mirará todos los directorios en el path para:
	- Funciones y scripts (m-files)
	- Los archivos de datos (mat-files)
- •También define el directorio de trabajo actual.

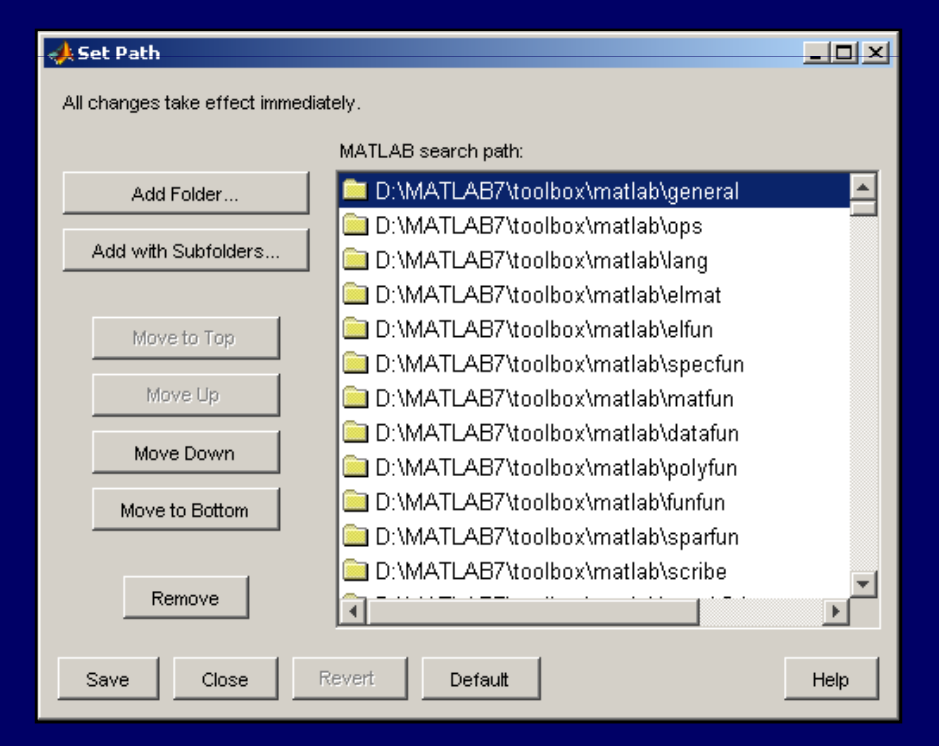

- • **Identifica los archivos startup.m <sup>y</sup>pathdef.m en tu instalación.**
- **Verifica la configuración disponible.**
- • **Modifica (crea) el archivo startup.m para que por defecto:**

**Se inicie en tu carpeta de trabajoTenga definida las variables x = 2, y = 3.**

## **Conclusiones**

- •Matlab es un lenguaje científico.
- •Matlab, un lenguaje de alto nivel.
- El tiempo de prototipeo de una aplicación científica sepuede reducir haciendo uso de los toolbox disponibles.

# **GRACIAS POR SU ATENCIÓN**

### UNIVERSIDAD NACIONAL DE SAN ANTONIO ABAD DEL CUSCO FACULTAD DE CIENCIAS QUÍMICAS FÍSICAS Y MATEMÁTICAS **DEPARTAMENTO ACADÉMICO DE MATEMÁTICAS Y ESTADÍSTICA**

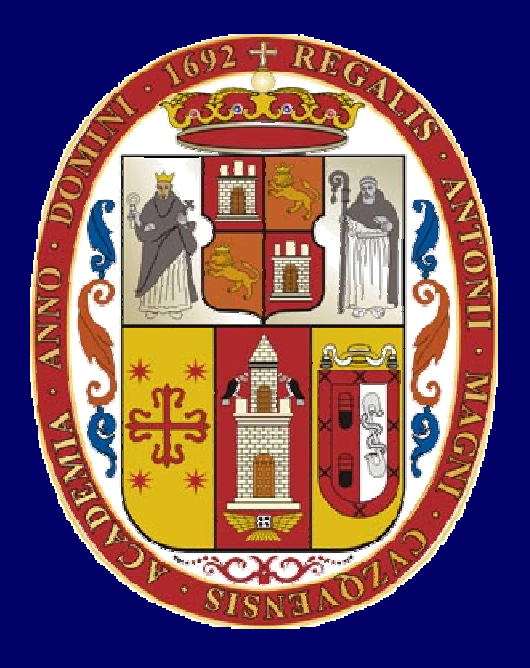

# **UNSAAC**

 **Lic. Guillermo Mario, Chuquipoma Pachecomariochuqui@hotmail.comwww.mariochuqui.jimdo.com**